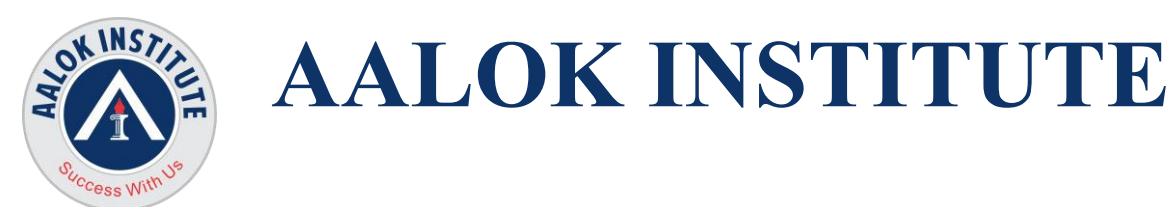

# **Oracle Database Data Guard Administration Training**

**Introduction to Oracle Data Guard** What Is Oracle Data Guard? Types of Standby Databases Data Guard Broker Framework Benefits of Implementing Oracle Data Guard

## **Understanding the Oracle Data Guard Architecture**

Oracle Data Guard Architecture Data Guard Redo Apply Architecture Data Guard SQL Apply Architecture Specifying Role-based Destinations Oracle Data Guard Broker Architecture Benefits of using the Data Guard Broker

### **Installing Oracle Software**

Installation: System Requirements Installing Oracle Database Software

### **Creating Primary Database**

Using the DBCA to Create Primary Database Use netca, netmgr, Manual Steps to create and configure the Listener Start and stop the listener Setting up tnsnames.ora/listener.ora/sqlnet.ora on Non-Default/Default path Troubleshooting listener related connectivity issue Use tnsping to test Oracle Net connectivity

**Creating a Physical Standby Database by Using SQL**

Preparing the Primary Database Setting Initialization Parameters on the Primary Database Backing Up the Primary Database Using RMAN Creating a Control File for the Standby Database

**Head Office :** No. 602, 6th Floor, Meridian Business Centre Premises Co-Op Soc. , Plot No-27, Sector-30, Landmark Opposite Sanpada Station(Behind G-Square Business Park) Vashi Navi Mumbai – 400705

**Tel.:** +022-68067087 | +022-68830638 **Mobile/Whatsapp :** +91 86550 15955 **Email:** [training@aalokinstitute.com](mailto:training@aalokinstitute.com) | **Website:** [www.aalokinstitute.com](http://www.aalokinstitute.com/)

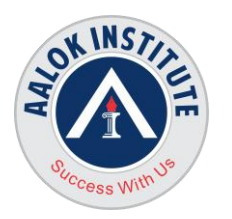

# **AALOK INSTITUTE**

Setting Initialization Parameters on the Standby Database Setting Up the Environment to Support the Standby Database Configuring Standby Redo Logs Starting the Physical Standby Database Performing Additional Configuration Tasks

# **Configuring Data Protection Modes and Log Transport Services**

Setting the Log Transport Mode Setting the Data Protection Mode Delaying the Application of Redo Using Flashback Database as an Alternative to Apply Delay Additional Attributes that Affect Log Transport Services

# **Using Oracle Data Guard Broker**

Data Guard Broker Configurations Data Guard Broker Interfaces

# **Creating and Managing a Snapshot Standby Database**

Snapshot Standby Database: Architecture Converting a Physical Standby Database to a Snapshot Standby Database Activating a Snapshot Standby Database: Issues and Cautions Viewing Snapshot Standby Database Information Converting a Snapshot Standby Database to a Physical Standby Database

### **Performing Switchover and Failover**

Choosing the Best Role Transition Operation Performing a Switchover by Using DGMGRL Performing a Switchover by Using SQL Performing a Failover by Using DGMGRL Performing a Failover by Using SQL Restoring Databases After a Role Transition Flashback Through Standby Database Role Transitions

**Head Office :** No. 602, 6th Floor, Meridian Business Centre Premises Co-Op Soc. , Plot No-27, Sector-30, Landmark Opposite Sanpada Station(Behind G-Square Business Park) Vashi Navi Mumbai – 400705

**Tel.:** +022-68067087 | +022-68830638 **Mobile/Whatsapp :** +91 86550 15955 **Email:** [training@aalokinstitute.com](mailto:training@aalokinstitute.com) | **Website:** [www.aalokinstitute.com](http://www.aalokinstitute.com/)

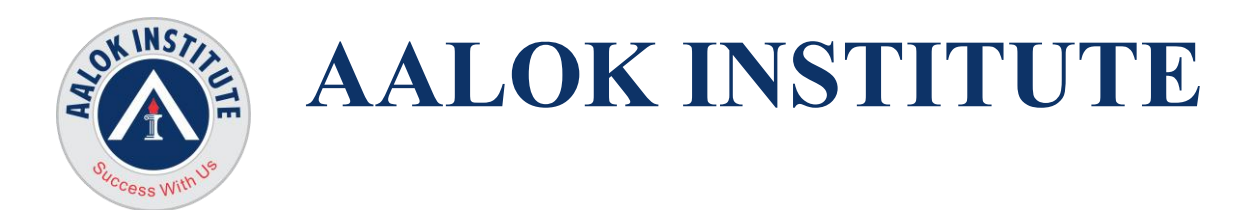

#### **Creating a Logical Standby Database by Using SQL**

Preparing to Create a Logical Standby Database Creating a Physical Standby Database Preparing the Primary Database Transitioning to a Logical Standby Database Opening the Logical Standby Database Verifying the Logical Standby Database Performing Additional Configuration Tasks

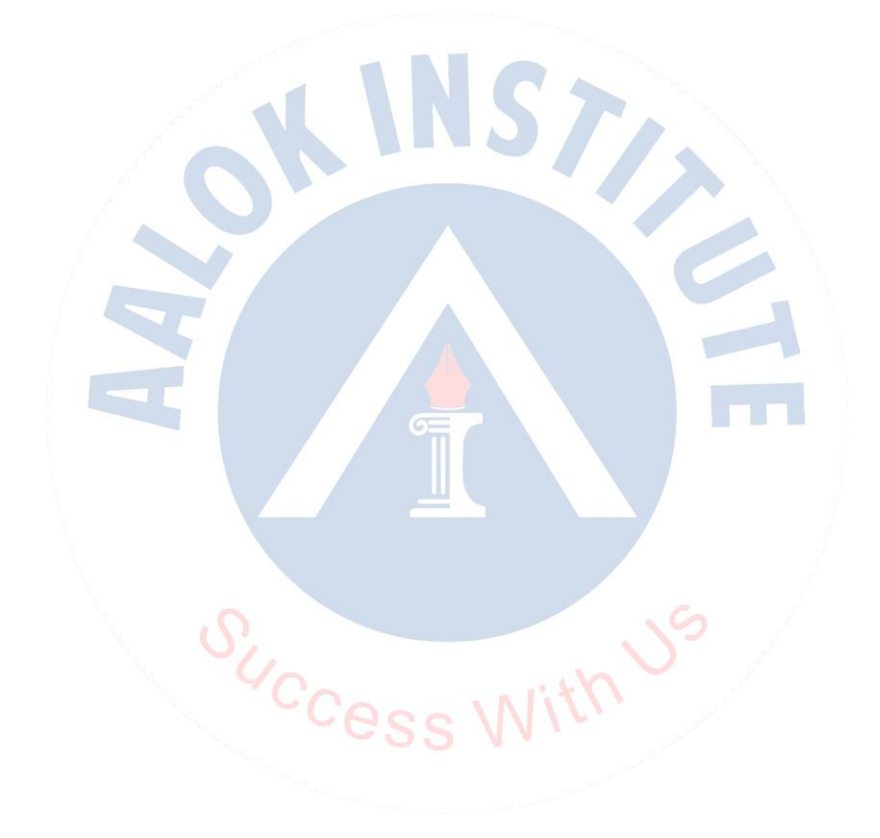

**Head Office :** No. 602, 6th Floor, Meridian Business Centre Premises Co-Op Soc. , Plot No-27, Sector-30, Landmark Opposite Sanpada Station(Behind G-Square Business Park) Vashi Navi Mumbai – 400705

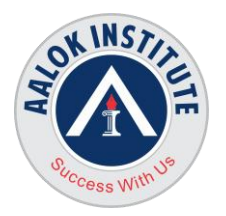

# **AALOK INSTITUTE**

### **Enabling Fast-Start Failover**

When Will Fast-Start Failover Occur? Configuring Fast-Start Failover Prohibited Operations After Enabling Fast-Start Failover Managing the Observer Performing Role Changes (Automatic Failover) Reinstate Old Primary as Standby by Observer

**For Any Clarification please feel free to contact @ +91 9867328291.** Cheers, Ambasa S. Ladwa Ph# +91 9867328291 **[Ambasa.Ladwa@aalokinstitute.com](mailto:Ambasa.Ladwa@aalokinstitute.com)**

SUCCes

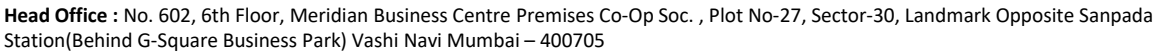